## **Wikiprint Book**

**Title: DeployerGuide/UsingPgAdmin**

**Subject: eDokumenty - elektroniczny system obiegu dokumentów, workflow i CRM - DeployerGuide/UsingPgAdmin**

**Version: 8**

**Date: 06/05/25 11:49:58**

## **Table of Contents**

*Placeholder for table of contents 0*

Aby umożliwić dostęp do bazy danych która znajduję się na serwerze z poziomu PgAdmina należy wykonać poniższe czynności.

1.Zmieniamy ustawienia w pliku konfiguracyjnym Postgresa **postgressql.conf** znajdującym się */etc/postgressql/8.3/main* dla Linux oraz *C:\Program Files\PostgreSQL\8.3\data* dla Windows musimy posiadać uprawnienia root'a dla Linux administratora dla Windows. W pliku konfiguracyjnym odszukujemy *listen\_adressses* i zamiast *localhost* wprowadzamy ip komputera z którego będziemy się podłączać do bazy bądź **\*** wtedy serwer będzie nasłuchiwał na dowolnym adresie nie tylko lokalnie.

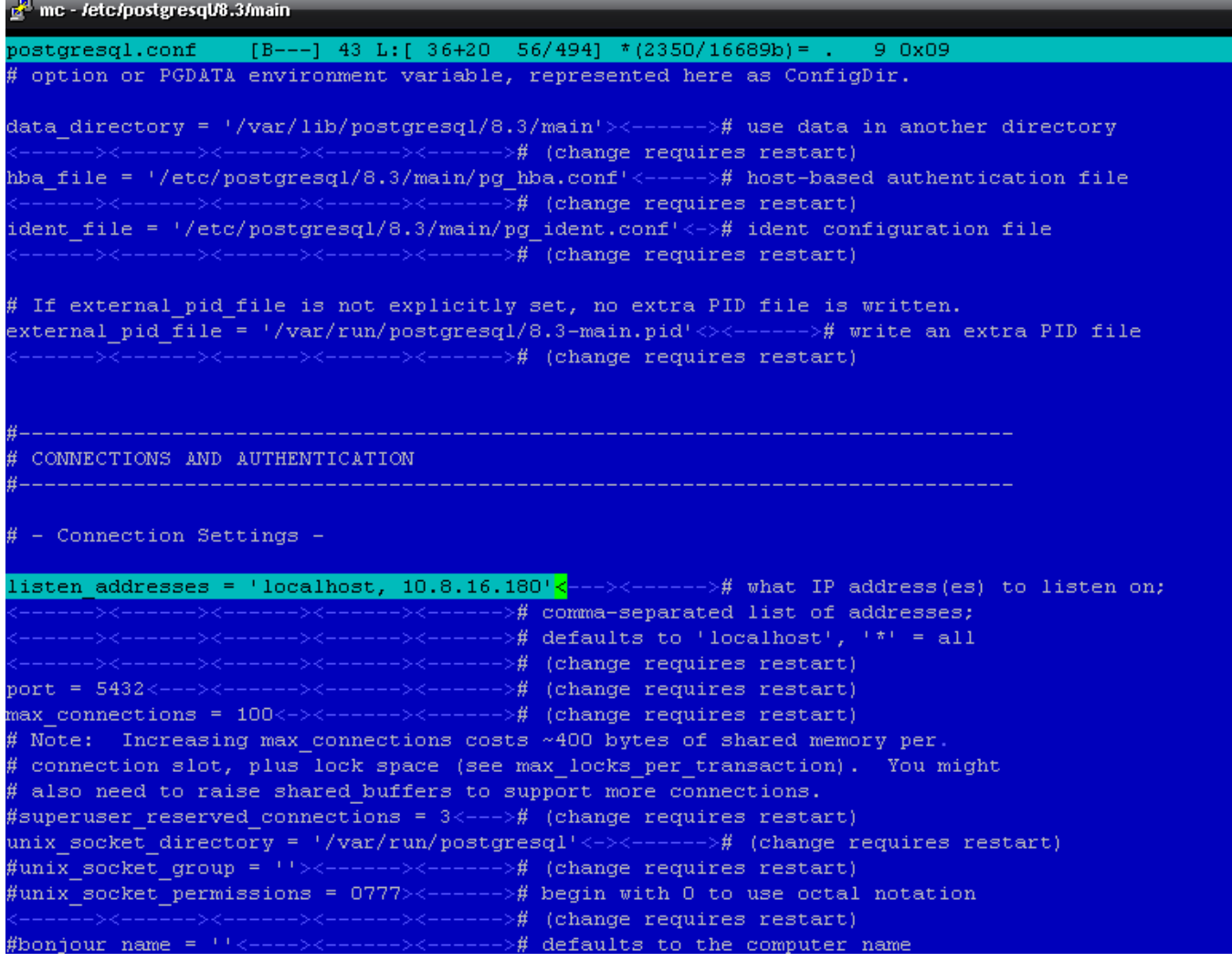

(*Rys.1*)

2.Edytujemy następnie plik **pg\_hba.conf** (host-based authentication) Aby dostęp był możliwy linijka powinna mieć składnie

*host nazwa\_bazy\_danych użytkownik klas adresów IP metoda\_autentykacji*

np: *host edokumenty postgres 192.168.1.134/32 trust*

# DO NOT DISABLE!  $\overline{H}$ If you change this first entry you will need to make sure that the Ħ. database # super user can access the database using some other method. # Noninteractive  $\#$  access to all databases is required during automatic maintenance # (autovacuum, daily cronjob, replication, and similar tasks). 弃 # Database administrative login by UNIX sockets local<sup>[1]</sup>  $a11$ postgres trust # TYPE DATABASE USER CIDR-ADDRESS METHOD # "local" is for Unix domain socket connections only local edokumenty  $all$ trust # IPv4 local connections:  $a11$  $a11$  $127.0.0.1/32$ md<sub>5</sub> host. # IPv6 local connections:  $a11$  $all.$  $:1/128$ md5 host. host all all 192.168.0.51 255,255,255.0 trust  $10.8.16.71/24$ host edokumenty postgres trust host all all 192.168.0.223 255.255.255.0 trust (*Rys.2*)

**Wszystkie wyżej wyszczególnione zmiany wymagają przeładowania konfiguracji bazy danych**

*/etc/init.d/postgresql-8.3 reload*

Poniżej szersza linki do szerszej dokumentacji plików konfiguracyjnych postgres'a

<http://developer.postgresql.org/pgdocs/postgres/auth-pg-hba-conf.html>

<http://www.postgresql.org/docs/8.0/interactive/runtime-config.html#GUC-LISTEN-ADDRESSES>